# 兵庫県内で開催の研修会申請・審査について(2022.9.14 版)

兵庫県産科婦人科学会

## 1. 兵庫県内開催の研修会申請について

兵庫県内で研修会を開催される主催者は原則開催 3 か月以上前には本会迄申請をしてください。 申請をされます理事会の前月の最終週月曜日迄に、必要な書類を当会までメールでお送り下さい。 当会理事会は 8 月を除く毎月第2火曜日に開催です。

●当会を通じて申請を頂く単位について●

①~③の単位をセットとし、申請をしていただきます。

申請書は当会ホームページにあります青色のバナー「研修会申請手続等について」より、最新のものをダウン ロードしてください。

(申請書 1 枚目:①、②は共通の申請書) ① 日本産科婦人科学会 10 単位 ② 日本産婦人科医会研修会参加単位

③ 日本専門医機構単位 (申請書 2 枚目)

※この他に、希望の際は当会経由で日医(日本医師会生涯教育講座)受講単位の申請を行えます。

#### ●提出書類について●

「申請書 2 種類(日産婦学会・医会研修会申請書、日本専門医機構研修会申請書)」、「講演の時間入りの案内 状(案)」をメールにてご提出ください。案内状のデザインは(仮)でも可ですが、時間と演題名については 決定内容の記載が必要です。

研修会申請先 ⇒ hyosanpu@circus.ocn.ne.jp

※研修会申請のメールタイトルは「20XX 年 X 月 X 日(X)開催、(研修会名)単位申請」とし、申請フォー マットファイル名は「(西暦、日付)(研修会名)」としてください。(日医申請ファイルも同様に)

(例)2022 年 4 月 1 日開催の「兵庫県産科婦人科学会講演会」申請の場合 メールタイトル:2022 年 4 月 1 日(金)開催、兵庫県産科婦人科学会講演会単位申請 申請フォーマットファイル名:20220401 兵庫県産科婦人科学会講演会

#### ●日本産婦人科医会研修会シールについて●

・現在、基本的には日本産婦人科医会研修会参加証の発行は行っておりません。ただし、他府県会員も多数参 加が見込まれる地方・全国単位の学会等においては必要に応じて医会シールの発行を行う場合もございます。 ・日産婦医会研修会参加単位の証明が必要となる際は e 医学会ホームページ内「日本専門医機構の単位証明」 のプリントをもって参加証明とさせて頂きます。

・医会単位は1日に複数題の講演がある場合も、1つの学会(一日)あたり1単位の発行です。機構単位と 違い、各60分の講演につき医会単位が1単位の発行にはなりませんのでご注意ください。

●Web(live)形式の研修会案内状に必ずご記載ください●

Web(Live)形式の研修会を開催されます際、案内状に次の内容を必ずご記載ください。

「本講演会ではライブ配信の視聴ログを確認し、講演の開始時間より終了時間まで参加される事を条件に 単位が取得出来ます。」Web(Live)開催の研修会での単位付与には講演時間分の視聴ログが必要です。開始 途中からの参加や途中退出の際、単位は発行できません。

### ●「共通講習」審査基準の追加について●

講習会の統一テーマ(2 演題以上ある際)・演題名に領域名(産婦人科等)や領域の手技は含めず、他診療科 領域の専攻医/専門医の受講しやすいものとする。

⇒共通講習取得を予定される講習会の演題名には産婦人科に関する<u>領域の手技等の言葉を一切入れないよう</u> にしてください。本部審査にて産婦人科医師向け講習会と判断され領域講習単位に決定されます。

### 日本産科婦人科学会、日本産婦人科医会、日本専門医機構単位

理事会で研修会承認が下りましたら、事務局より理事会での研修会承認と機構単位の種別の指定について連 絡をいたします。指定されました機構単位の種別に則り、申請者は各自で日産婦学会の HP より研修会開催 の申請入力(日本産科婦人科学会単位、日本専門医機構単位の単位)行ってください。

日産婦学会・日本専門医機構本部での審査(2~4 週間程度)が終わりましたら、日産婦学会本部より申請 者宛にアクセスキーのメールが届きます。

- ※日産婦学会 HP への研修会申請を行うには、申請者のアカウント作成が必要になります。各自ご登録 をお願いいたします。
- ※メーカー共催の研修会では「産婦人科領域講習」単位発行の研修会のみ申請可能です。
- ※日本産婦人科医会単位に関しては当会理事会への申請後、本部宛に追加の申請は不要です。

## ※研修会申請入力は開催日まで1か月を切ると入力が出来ません、ご注意下さい。

- ※日産婦研修会申請については [https://service.gakkai-net.com/seminar\\_apply/Login.jsp](https://service.gakkai-net.com/seminar_apply/Login.jsp)
- にてマニュアルをダウンロード、ご参照ください。
- ※事務局の欄には申請者/主催者の連絡先をご記入ください。
- ※学会単位(点)は 10 を選択してください。
- ※学術集会参加は入力後、「上記内容で作成する」をクリックし、入力情報をご確認ください。ご確認いただ きましたら、「上記内容で確定する」をクリックして登録完了です。次に、「受講単位の申請を追加する」 をクリックし受講単位(機構単位)の登録へ進みます。
- ※開始・終了時間については、学術集会参加の入力は研修会全体、受講単位の入力は講演についての時間を ご入力ください。

## 日本医師会生涯教育講座

当会経由で兵庫県医師会へ申請をされる場合は、申請書をご提出ください。 当会経由での申請の場合、主催者名は兵庫県産科婦人科学会、代表者名は山崎峰夫とご記載ください。 申請ファイルには「ハイブリッド開催」「Web 開催」「対面式開催」の 3 種類が一つのファイルに含まれて いますが、申請されるページのみをご提出ください。

※カリキュラムコード (CC) については1時間当たり1単位を原則といたします。ただし、やむを得ない場 合に限り30分の講演に対して0.5単位を認めます。(以前は1時間の講演につき 0.5単位×2つのCC、 計1単位を認めていましたが、今後(2022 年度以降)は認められなくなりました。)

※兵庫県医師会より 2 点、対応依頼がございます。①日医受講単位申請フォーマットに入力の際、フォント は MS P ゴシック、文字サイズは 15 ポイントに統一をしてください。②県医週報に掲載希望の際には、 枠内「申込先①~⑤」の記載をしてください。掲載不要の際には「申込先」の記載は不要です。掲載不要 の際には「申込先①~⑤」の部分を削除して提出をしてください。

※日医受講単位発行の Web 講習会では主催者は各受講者のログイン・ログアウトの記録を保存願います。 主催者は Web 講習会終了30分間、通信を遮断することなく通信状態を維持してください。Web 講習会 後30分を経過すると受講者によるログアウト情報が記録されないことから、主催者は Web 講演会終了 後30分以内に確実にログアウトするよう受講者に対し徹底周知下さい。(日本医師会より)

# 3. 研修会申請の流れ

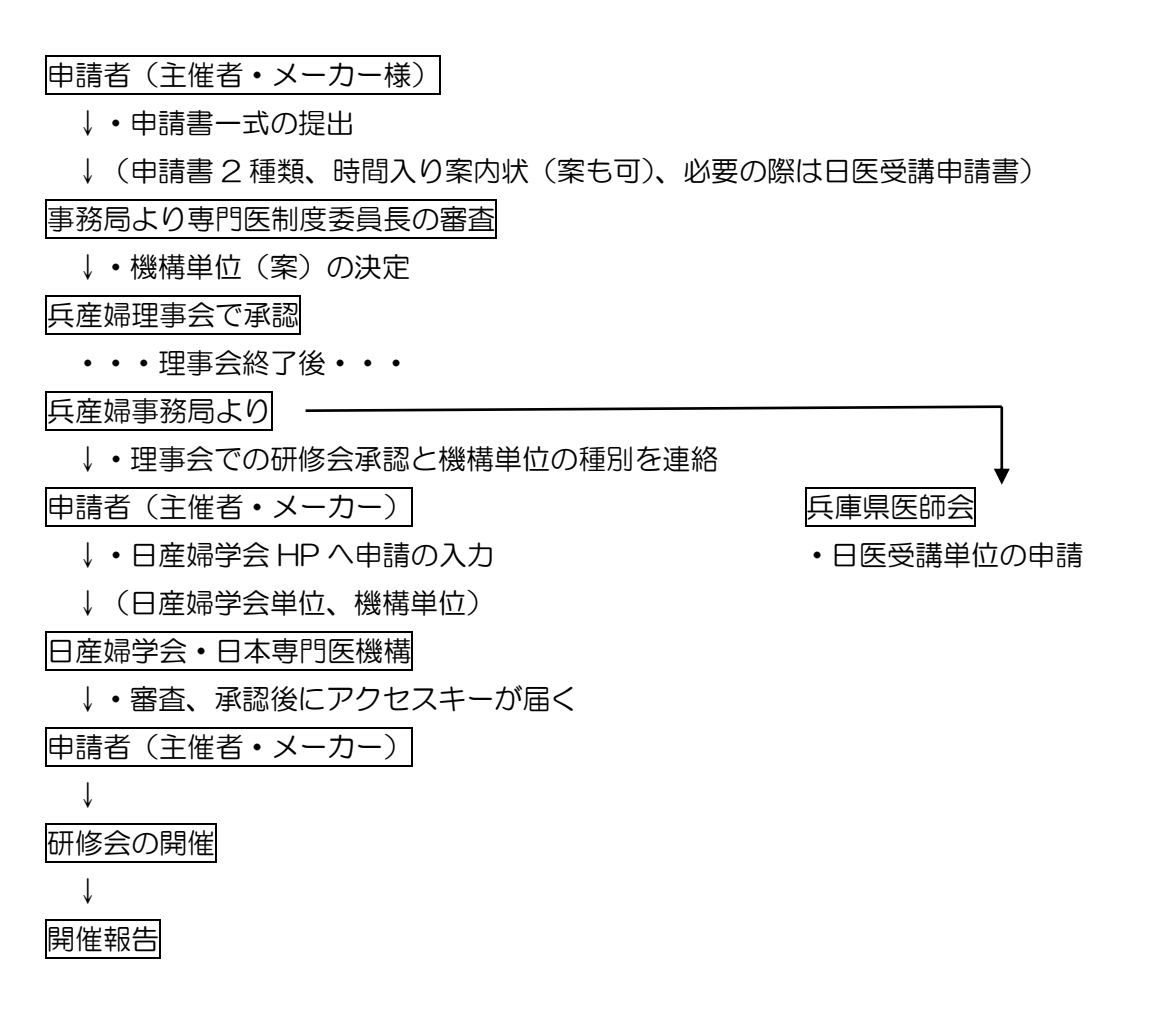

## 4. 研修会報告

研修会終了後、2 週間以内に以下の開催報告を行ってください。

- (1)日産婦学会・日本専門医機構・・・研修会システムのアップロード
- (2) 日産婦学会研修会報告書の提出・・・メールで当会へ提出
- (3) 日産婦医会研修会報告書の提出・・・メールで当会へ提出
- (4)日医受講単位報告・・・開催日より 5 日以内にメールで兵庫県医師会宛へ提出
- ※(1)研修会システムのアップロードに際し、単位付与者のログを確認してください。 P1、●Web(Live)開催の研修会案内状に必ずご記載ください●に記載の通り、単位発行対象講演の全 時間のログが必要となります。ログが条件に満たない場合は単位付与が出来ません。
- ※(2)、(3)は当会ホームページより書式をダウンロードの上、当会宛にメールでご報告ください。 報告書の提出が無い場合は日産婦医会の単位が付きませんのでご注意ください。 兵庫県産科婦人科学会(hyosanpu@circus.ocn.ne.jp)
- ※(4)は当会ホームページよりダウンロードの上、兵庫県医師会あてにご報告ください。ハイブリッド開催 の場合、会場と Web 参加者で報告書を分けてください。 兵庫県医師会生涯教育係([syogai@hyogo.med.or.jp](mailto:syogai@hyogo.med.or.jp))

以上。